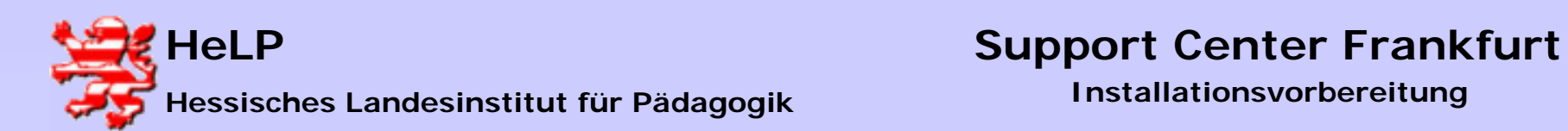

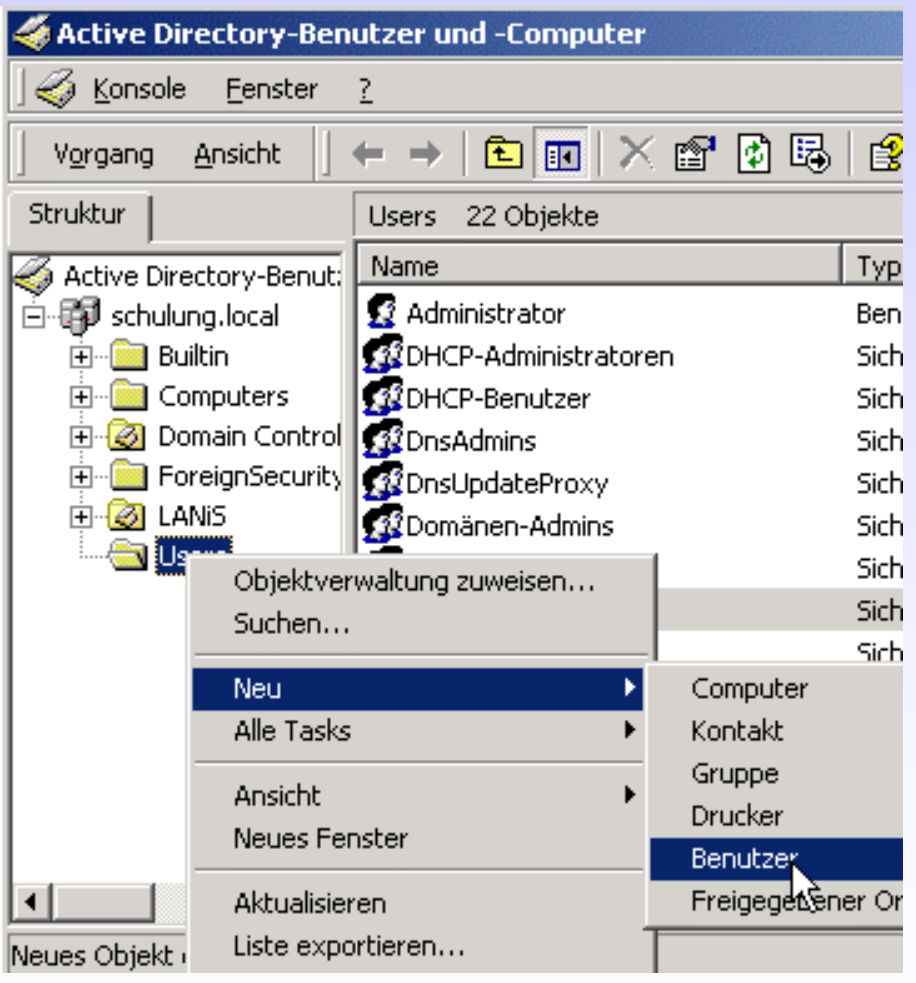

**Legen Sie im AD drei Konten an.**

- • **Replikationsdienst NiRepl User:** *NiRepl* **Kennwort** *nirepl*
- • **NetInstaller Service** 
	- **User:** *nis*
	- **Kennwort:** *nis*
- • **Service Installation ServiceUser:** *sis*

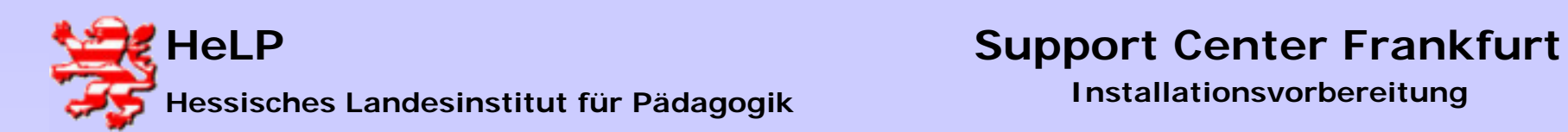

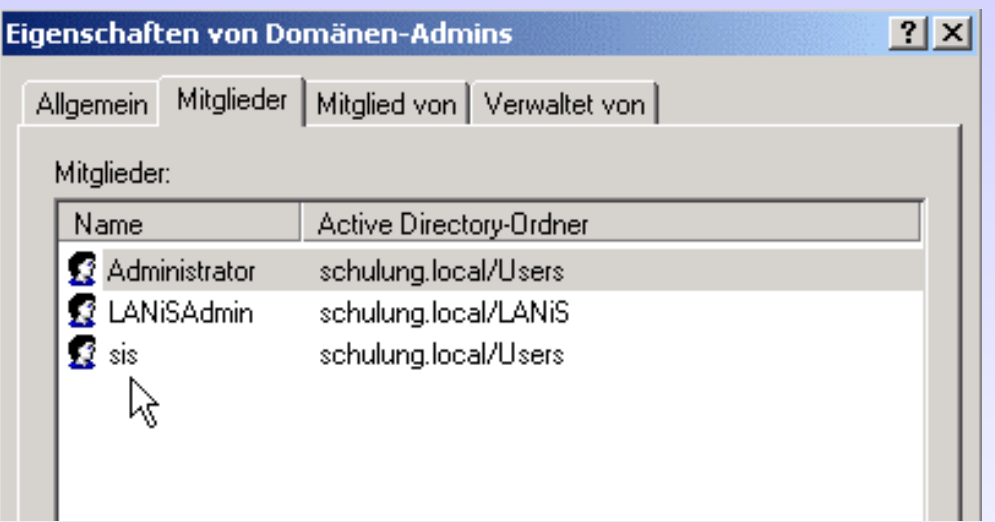

**Nehme Sie in die Gruppe der Domain-Admins den User** *sis* **auf.**

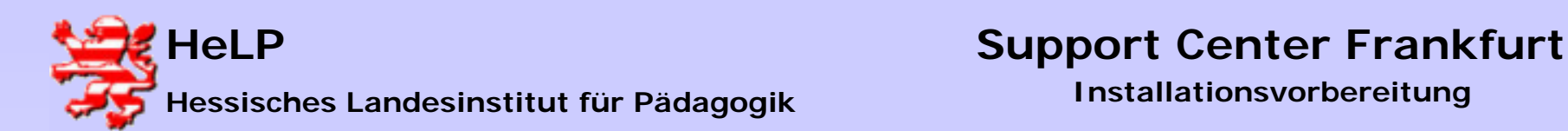

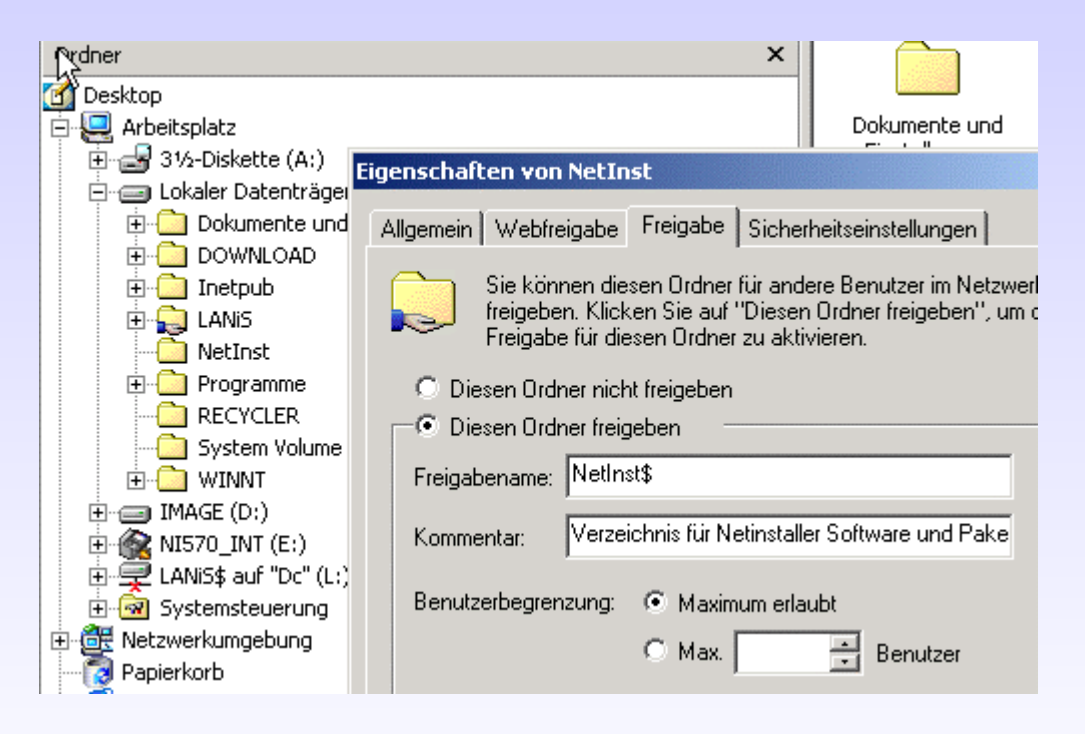

**Legen Sie eine Verzeichnis NETINST mit der Freigabe NETINST\$ in einem beliebigen Laufwerk des Servers an:**

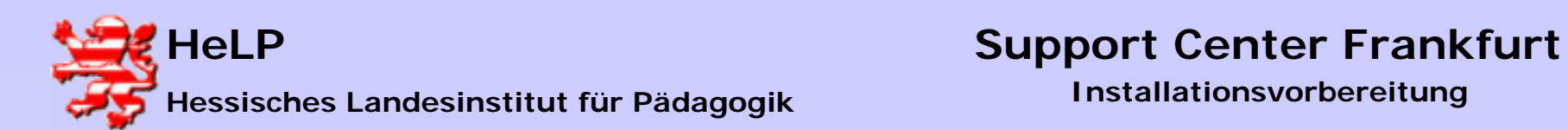

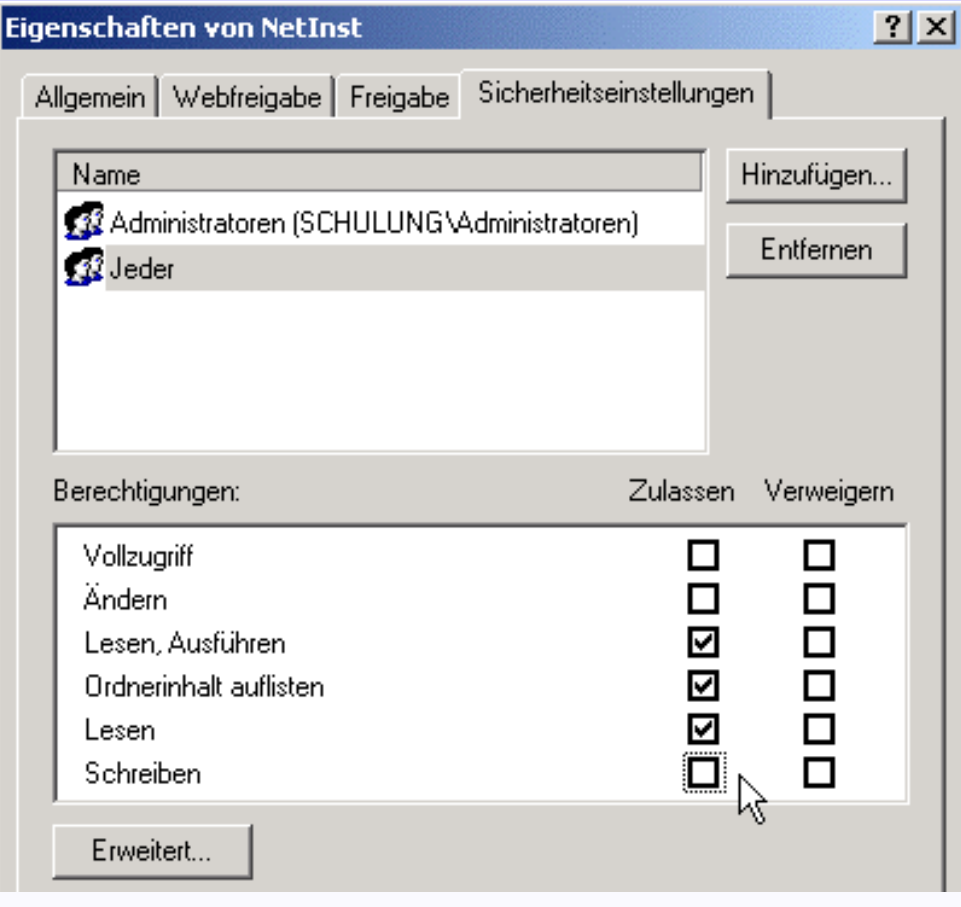

**Setzen Sie Vollzugriffsrechte für die Admingruppe und Leserechte für 'Jeder'.** 

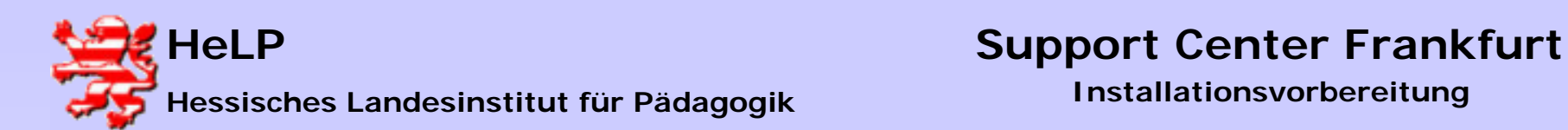

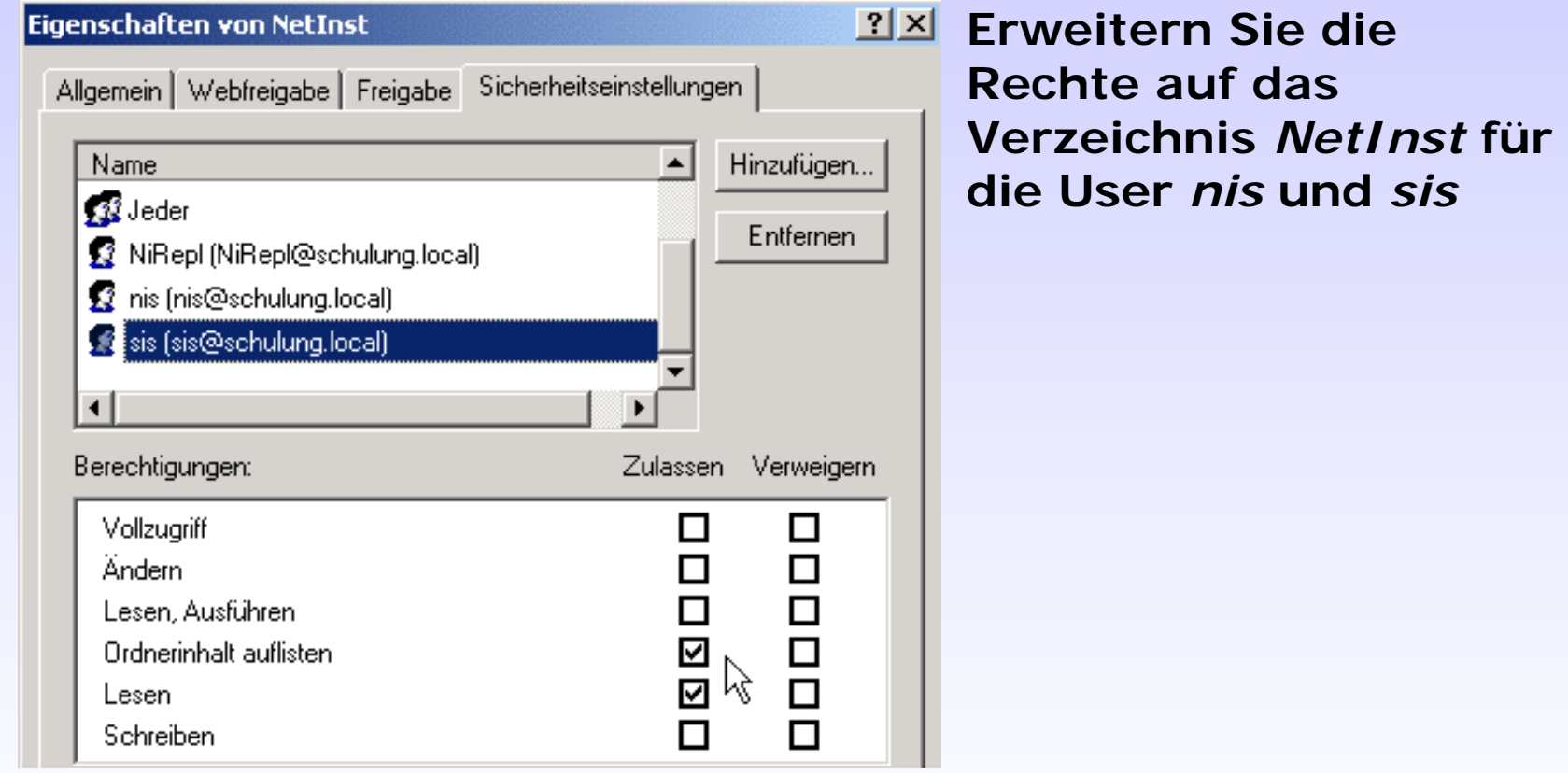

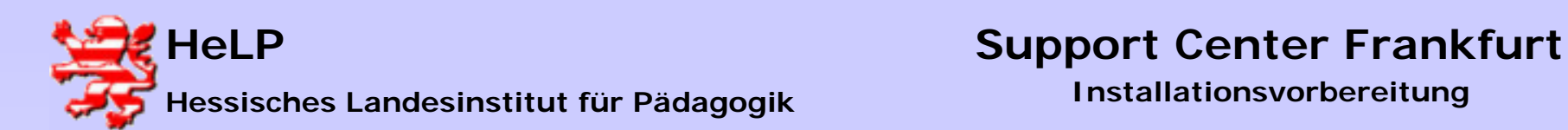

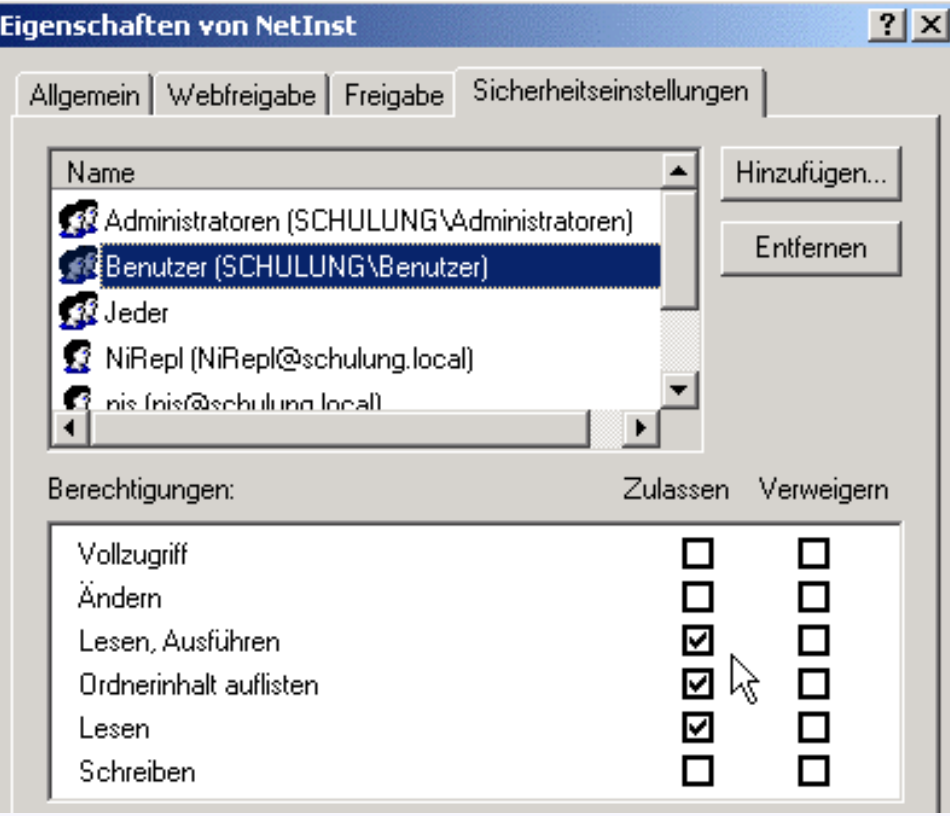

**User:** *Benutzer* **hat Leserechte und Ausführungsrechte auf dem Verzeichnis**

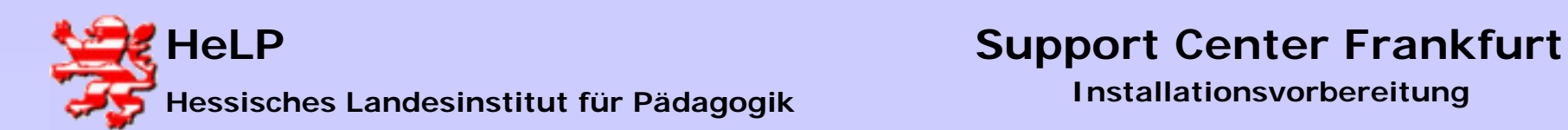

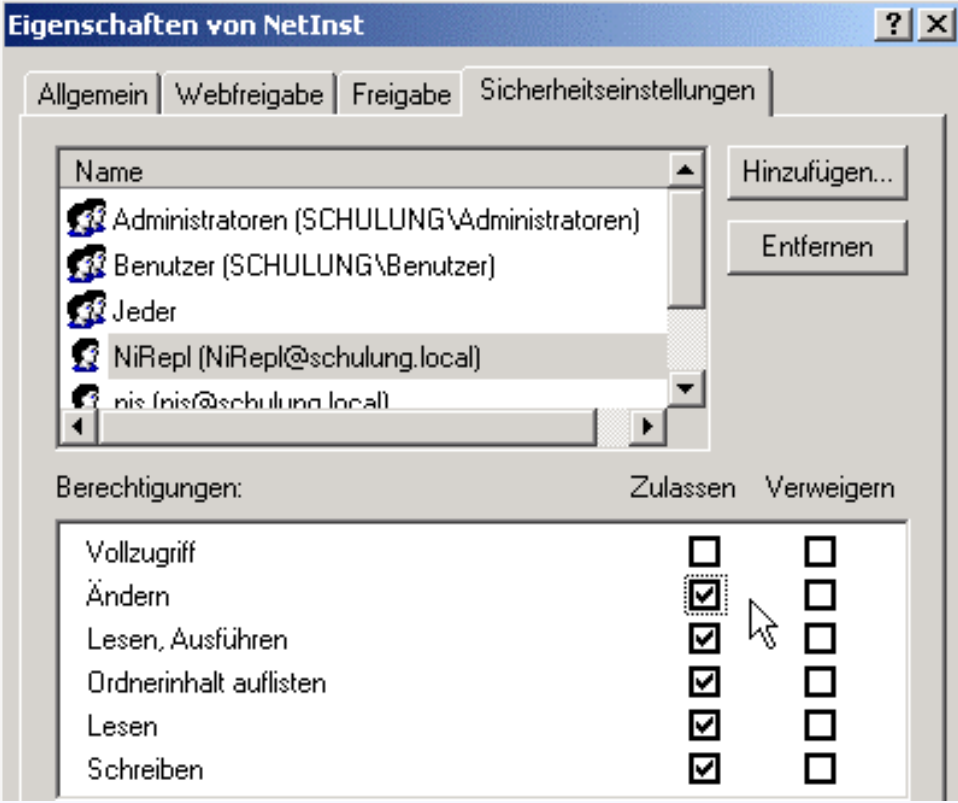

*NiRepl* **hat Lese-, Schreib- und Löschrechte auf dem Verzeichnis** *NetInst*

**Damit sind die Arbeiten am Server beendet. Wechseln Sie bitte andie Administrator-Arbeitsstation.**